## **Buchen**

Die **Buchungsmaske** bietet dem Benutzer die Möglichkeit, Zeitbuchungen online abzusetzen.

Dabei wird das Datum und die Uhrzeit vom Web-Server übernommen, und der richtige Buchungsrhythmus wird vom System ermittelt. Weiters können so auch Fehlgründe gebucht werden (z.B. Dienstgang).

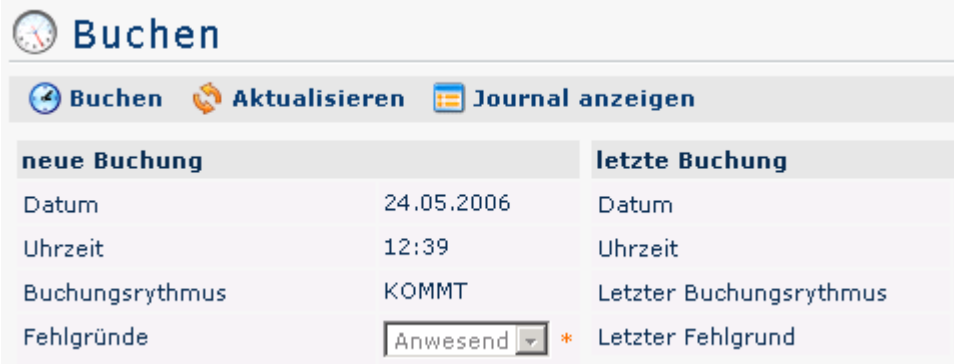

Die

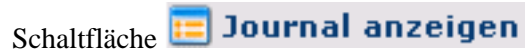

zu Hilfe genommen werden und bietet eine Übersicht über das gesamte Monatsjournal.

Um das Journal wieder zu verbergen, klickt man auf die Schaltfläche

## Journal verbergen m

Diese erscheint automatisch, wenn man auf die

## **Educate 15** Journal anzeigen

Schaltfläche klickt.

Eine erfolgreiche Buchung wird vom Server mit einer Meldung quittiert, falls Fehler auftreten erscheinen entsprechende Fehlermeldungen.

Buchung durchgeführt!

## **Buchungsmaske solo**

Es gibt nun die Möglichkeit, eine spezielle Buchungsmaske aufzurufen, die in bestehende Websites integriert werden kann, oder z.B. per **Autostart Ordner** gestartet werden kann. Zweck der **Buchungsmaske solo** ist, dass der Benutzer eine Buchung absetzen kann.

.

-

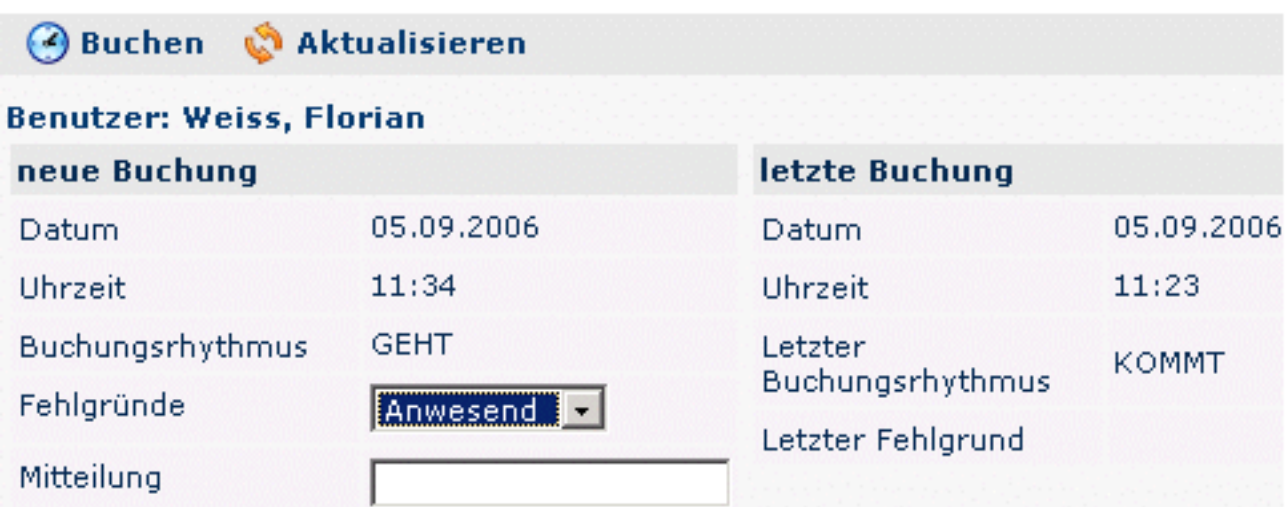

Der Link für das Buchungsfenster solo könnte beispielsweise wie folgt aussehen:

[http://webdesk3/webdesk3/ta\\_doBooking.act?](http://webdesk3/webdesk3/ta_doBooking.act?layouttemplate=blankTemplate&closeAfterBooking=true&resizeToW=500&resizeToH=360&showUser=true&showJournal=false) [layouttemplate=blankTemplate&closeAfterBooking=true&resizeToW=500&resizeToH=360&showUser=true&showJournal=false](http://webdesk3/webdesk3/ta_doBooking.act?layouttemplate=blankTemplate&closeAfterBooking=true&resizeToW=500&resizeToH=360&showUser=true&showJournal=false)

Wobei die Parameter folgendermaßen belegt werden können:

URL: ta\_doBooking.act

- GET-Parameter:

layouttemplate=blankTemplate --> Kopfzeile, Menübaum ausblenden

closeAfterBooking=true --> Nach Buchung wird das Fenster mit JavaScript geschlossen

resizeToW=[wert] --> Breite des Fensters

resizeToH=[wert] --> Höhe des Fensters

showUser=true --> Benutzername wird angezeigt

 showJournal=false --> Link auf Monatsjournal wird ausgeblendet --> sinnvoll da es im kleinen Fenster nicht angezeigt werden kann

1. http://webdesk3/webdesk3/ta\_doBooking.act? layouttemplate=blankTemplate&closeAfterBooking=true&resizeToW=500&resizeToH=360&showUser=true&showJournal=false